# wx\_custom\_receiver\_sample

April 28, 2022

# **1 Introduction to SDR Signal Processing**

In this special Lab 6 problem you finalize the design of digital lowpass filters used the receiver block diagram used to the message from the COS National Weather Service station. The software is written in Python making extensive use of the package scikit-dsp-comm. The signal flow Python code is provided.

```
[1]: from numpy import *
     from matplotlib.pyplot import *
     %matplotlib inline
     import sk_dsp_comm.sigsys as ss
     import sk_dsp_comm.sdr_helper as sdrh
     import sk_dsp_comm.fir_design_helper as fir_d
     import sk_dsp_comm.digitalcom as dc
     import scipy.signal as signal
     from IPython.display import Audio, display
     from IPython.display import Image, SVG
     %config InlineBackend.figure_formats=['svg'] # SVG inline viewing
     #%config InlineBackend.figure_formats=['pdf'] # render pdf figs for LaTeX
[2]: # package to allow interfacing directly to the RTLSDR radio hardware
     import rtlsdr as rtlsdr1
[3]: def capture(Tc,fo=88.7e6,fs=2.4e6,gain=40,device_index=0):
         "''"Capture an array of complex radio samples:
         capture(Tc,fo=88.7e6,fs=2.4e6,gain=40,device_index=0)
         "''"# Setup SDR
         sdr1 = rtlsdr1.RtlSdr(device_index) #create a RtlSdr object
         #sdr.get_tuner_type()
         sdr1.sample_rate = fs
         sdr1.center_freq = fo
         #sdr.gain = 'auto'
         sdr1.gain = gain
```

```
# Capture samples
Nc = np<u>.</u>ceil(Tc*fs)x = sdr1.read_samples(Nc)sdr1.close()
return x
```
## **1.1 A Custom Weather Channel Receiver**

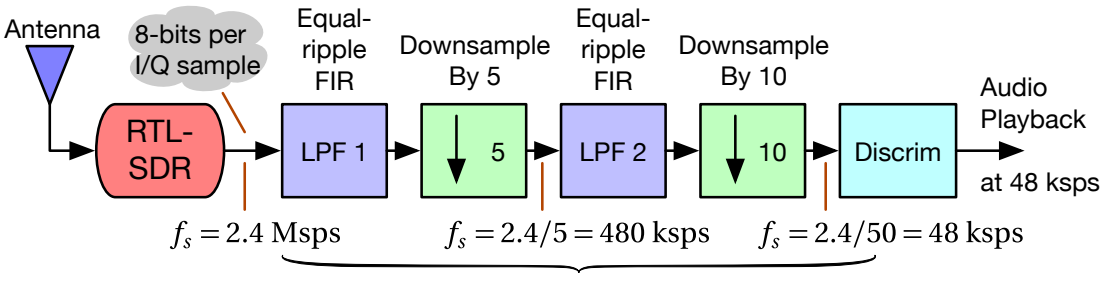

Complex signal processing through the discriminator

## **NBFM Receiver System Block Diagram**

The signal flow makes use of *multirate* signal processing techniques, in particular *decimation*. From your understanding of sampling theory aliasing can be avoided so long as the sampling rate is greater than twice the highest frequency in the signal being sampled. When you lowpass filter a signal that is already in the discrete time domain, the bandwidth reduction may mean that the effective sampling is greater than needed. The downsamping block (arrow pointing down followed by an integer factor) means keep every *M*th sample and discard the rest. The combination of the lowpass filter follwed by the downsampler forms a decimator. As described here, decimation by *M*. If the input sampling rate is *f<sup>s</sup>* the output sampling rate becomes *fs*/*M*.

## **1.1.1 Make a Live Signal Capture**

Here we capture the National Weather Service (NWS) weather broadcast for COS at 162.475 MHz.

- We choose to sample the RF spectrum using the RTLSDR at 2.4 Msps
- We wish to demodulate the narrowband FM signal using a complex baseband discriminator,  $x\_disc = sdrh.discrim(z)$ , operating at 48 ksps
- Two stages of lowpass filtering and decimation are to be implemented
- For lowpass filtering we use FIR digital filters design using b\_coeff = sk\_dsp\_comm.fir\_design\_helper.fir\_remez\_lpf(f\_pass,f\_stop,Ap\_dB,As\_dB,fs)
- For decimation we use  $x\_dn = sk\_dsp\_comm.sigsys.downsample(x, M)$
- Two stages of decimation ease the processing burden and give flexibility
	- **–** Starting at 2.4 Msps allows the low 8-bit resolution to increase as a result of the filtering and down sampling action
	- **–** Try to design the filters to have length no more than 200 coefficients each

```
[8]: Tc = 10 # capture time
     # Tc, fo=88700000.0, fs=2400000.0, gain=40, device_index=0
    x_wx = capture(Tc, fo=162475000.0, fs=2400000.0, gain=40)
```

```
Found Rafael Micro R820T tuner
[R82XX] PLL not locked!
```
## **Save a Backup Copy of the Capture**

 $[27]$ : sdrh.complex2wav('wx\_IQ\_capture.wav',2400000,x\_wx)

Saved as binary wav file with  $(I,Q) \leq >(L,R)$ 

#### **Restore the Backup Copy of the Capture**

```
[28]: fs_IQ, x_wx_bak = sdrh.wav2complex('wx_IQ_capture.wav')
```
#### **Check the Received Signal PSD**

```
[32]: P_x_wx, f_in = ssmy_psd(x_wx, 2**14, 2400);
      plot(f_in,10*log10(P_x_wx))
      xlim(-80,80);
      title(r'Received Complex Baseband PSD')
      ylabel(r'PSD (dB)')
      xlabel('Frequency (kHz)');
      grid();
```
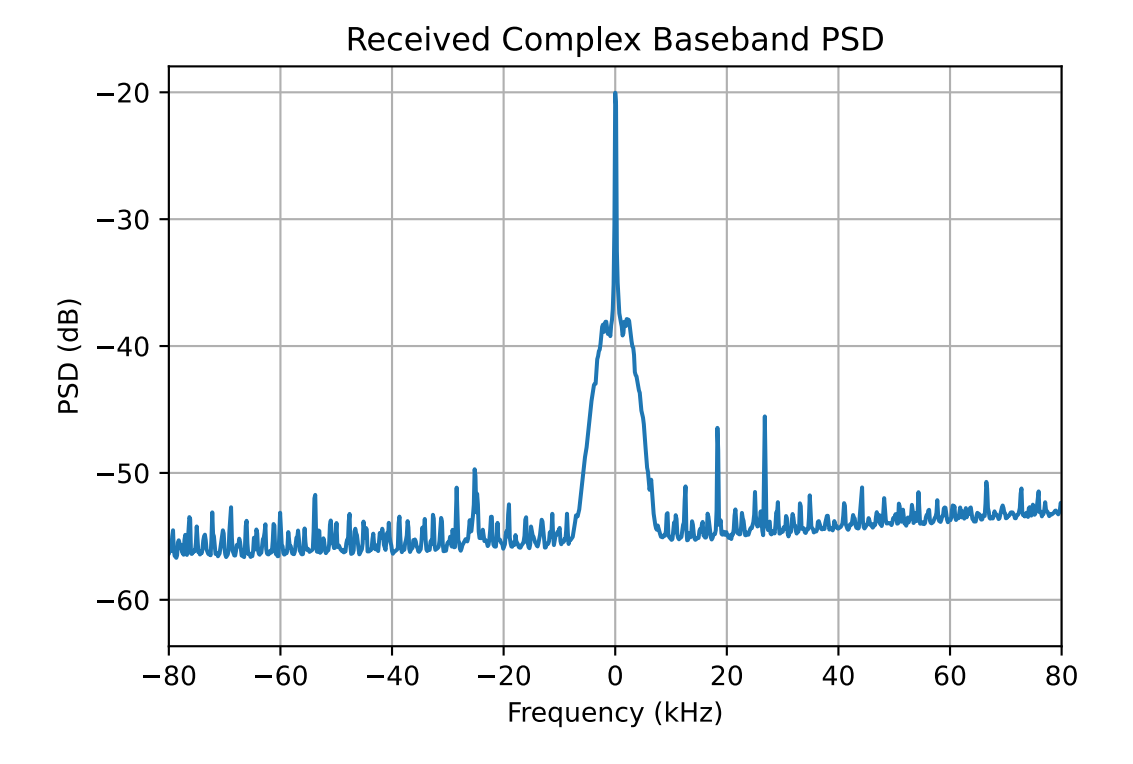

#### **Design the Lowpass Filters**

```
[10]: f_LPF1_pass = \overline{??} # kHz; with fs 2400 kHz choose well below 1200 kHz
      f_LPF1_stop = \frac{??}{??} # kHz; choose above the passband but again well below 1200 kHz
      b1 = fir_d.fir_remez_lpf(f_LPF1_pass,f_LPF1_stop,0.1,60,2400) # lowpass at 2.4
       \rightarrowMsps
      f_LPF2_pass = \overline{?} # kHz; about the narrowband FM lowpass bandwidth (~5 kHz)
      f LPF2_stop = \overline{?} # kHz; choose above the passband control noise input to discrim.
      b2 = fir_d.fir_remez_lpf(f_LPF2_pass,f_LPF2_stop,0.1,60,480) # lowpass at 480<sub>U</sub>\rightarrowksps
      (len(b1),len(b2)) # keep lengths under 200
```
[10]: (125, 125)

**Plot the Filter Magnitude Responses**

```
[ ]: [ir_d.freqz_resp_list([b1],[1],'dB',2400,4096,fsize=(6,2)) # At fs = 2.400 Msps
     ylim([-70,1])
     # xlim([0,500])
     title(r'First Lowpass: %d Coefficients' % len(b1))
     xlabel(r'Frequency (kHz)')
     grid();
```

```
[ ]: \text{fir}_d.\text{freqz\_resp\_list}([b2], [1], 'dB', 480, \text{fsize}=(6,2)) # At fs = 480 ksps
     ylim([-70,1])
     title(r'Second Lowpass: %d Coefficients' % len(b2))
     xlabel(r'Frequency (kHz)')
     grid();
```
**1.1.2 Implement the Block Diagram in a Sequential Signal Flow**

```
[13]: x_wx1 = signalu1 filter(b1,1,x_wx) # lowpass filter 1
      x_wx1d = ss.downsample(x_wx1,5) # to get to 480 ksps# center the signal at DC if needed
      f\_lo = 0 # Hzx_wx1dc = x_wx1d * exp(1j*2*pi*f_lo/480e3*arg(elen(x_wx1d))) # freq. shiftx_{wx2} = signal.lfilter(b1,1,x_{wx1dc}) # lowpass filter 2
      x_wx2d = ss.downsample(x_wx2,10) # to get to 480 ksysx_wx_disc = sdrh.discrim(x_wx2d)
```
**Check to See if the Signal Is Centered Near DC** At the input to the discriminator function, sdrh.discrim() check to see that the spectrum is properly centered. Use the variable f\_lo to complex frequency shift the signal up or down in frequency. The sample capture here was made using a higher performance RTLSDR which has higher quality local oscillator.

```
[14]: Px_wx1dc, f_wx1dc = ss.my_psd(x_wx1dc,2**14,480);
      plot(f_wx1dc,10*log10(Px_wx1dc))
      plot([-5,-5], [-80,-10], 'r--') # plot band edge lines
```

```
plot([5,5],[-80,-10],'r--')
ylim([-80,-10])
xlim([-20,20]);
title(r'Center Signal Spectrum Near DC')
ylabel(r'PSD (dB)')
xlabel('Frequency (kHz)')
grid();
```
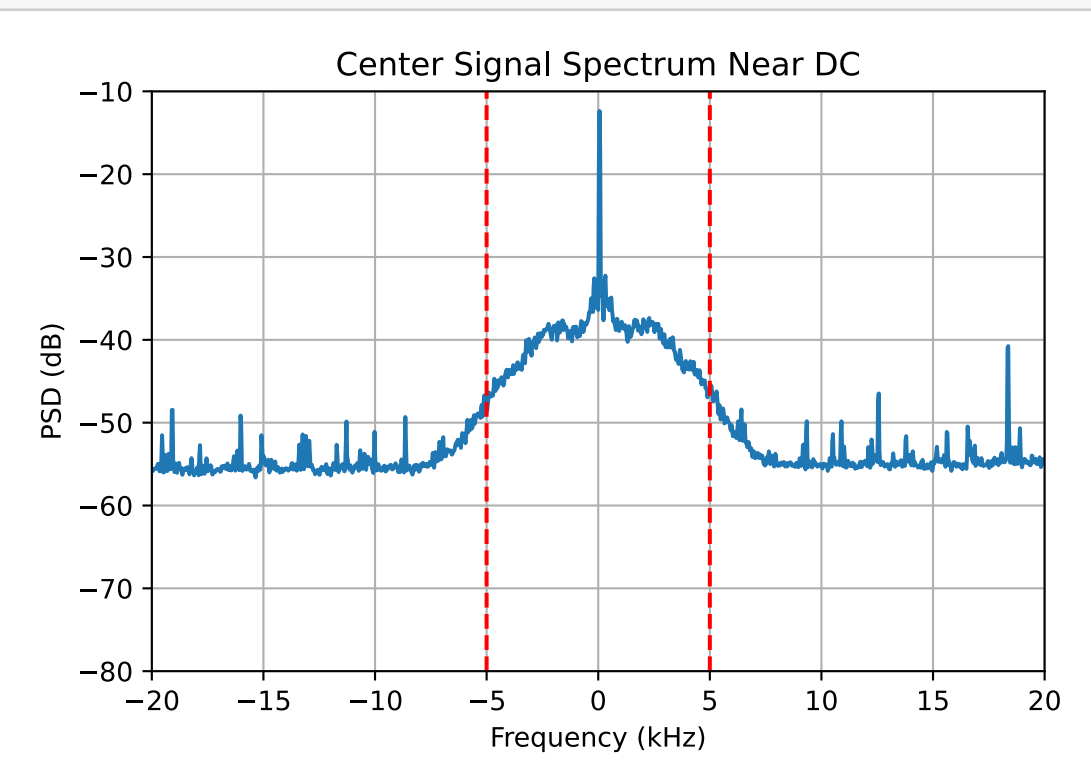

**Listen to the Recovered Message Signal** Turn in a \*.wav file with the Lab 6 report that I can listen to when grading your report.

```
[34]: \DeltaAudio(x_wx_disc/max(abs(x_wx_disc)),rate=48000)
```
 $\triangleright$  0:01 / 0:10  $\blacksquare$ ♦

```
Display a Spectrogram of the Recovered Message to Verify Speech is Present
```

```
[25]: specgram(x_wx_disc/max(abs(x_wx_disc)),NFFT=512,Fs=48000);
      ylim(0,5000)
      title(r'Spectrogram of Speech')
      ylabel(r'Frequency (Hz)')
      xlabel(r'Time (s)')
```
 $grid()$ ;

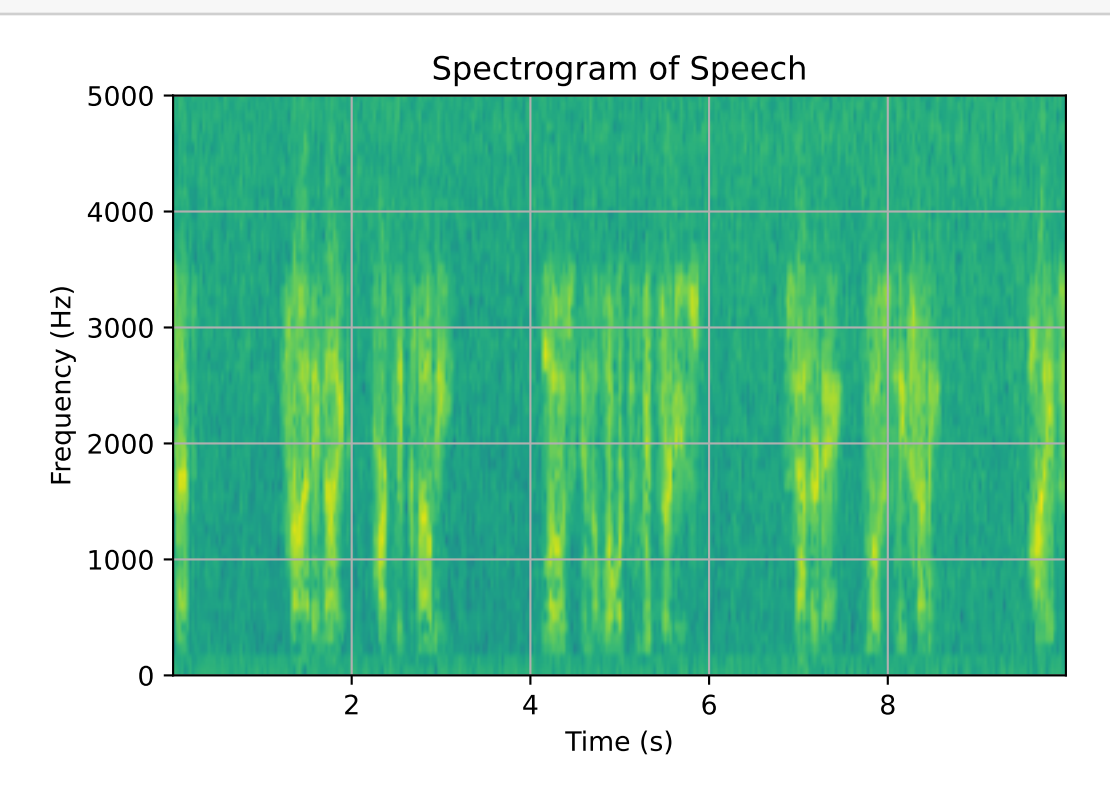